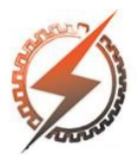

**XVI CEEL - ISSN 2178-8308** Universidade Federal de Uberlândia 05 a 09 de novembro de 2018

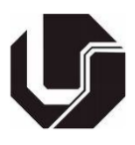

# **ELABORAÇÃO DE UMA PLATAFORMA BASEADA NA WEB DE REALIDADE AUMENTADA PARA TRATAMENTO DE ARACNOFOBIA**

Paulo C. Silva<sup>\*1</sup>, Daniel S. D. Caetano<sup>1</sup>, Alessandra B. Azar<sup>1</sup>, Alexandre Cardoso<sup>1</sup>, Alcimar B. Soares<sup>1</sup>, Edgard Lamounier<sup>1</sup>

<sup>1</sup>Faculdade de Engenharia Elétrica – Universidade Federal de Uberlândia

*Resumo -* **Um ambiente virtual oferece a possibilidade de simulação de situações e objetos reais de forma segura e controlada. Tendo em vista a ampla liberdade de ambientes e simulações que a Realidade Aumentada (RA) pode oferecer, este trabalho apresenta os resultados do desenvolvimento de uma plataforma de apoio em tratamentos de Aracnofobia, utilizando a Realidade Aumentada. A plataforma permite ao terapeuta responsável a inserção de modelos 3D de aranhas e sua classificação em níveis, no qual o paciente pode ser exposto ao objeto de medo. A plataforma foi toda desenvolvida considerando a portabilidade, desta forma, é acessada pela**  *Internet***, sem a necessidade de instalação de softwares adicionais ou instalação de** *hardware* **específico.**

*Palavras-Chave -* **Aracnofobia; Realidade Aumentada; RA baseada na** *Web***.**

# **ELABORATION OF A** *WEB***-BASED AUGMENTED REALITY PLATFORM FOR ARACHNOPHOBIA TRATMENT**

*Abstract -* **A virtual environment offers the possibility of simulating real situations and objects in a safe and controlled way. Given the wide freedom of environments and simulations that Augmented Reality can offer, this paper presents the results of the development of a support platform in arachnophobia treatments using Augmented Reality. The platform allows the responsible therapist to insert 3D models and their classification into levels, in which the patient can be exposed to the object of fear. The development of the platform had the portability as a goal, so it is accessed through the Internet, without the need to install additional software or install specific hardware.**

*Keywords -* **Arachnophobia; Augmented Reality;** *Web***based AR.**

#### NOMENCLATURA

RV Realidade Virtual

-

- RA Realidade Aumentada
- UVs Eixos X e Y da projeção 2D de um modelo 3D
- Frames per second/Quadros por segundo
- ORM Object Relational Mapping
- SQL Structured Query Language

# **I. INTRODUÇÃO**

A Realidade Virtual é útil para tratamento de diversas desordens psicológicas [1], incluindo fobias como aviofobia (medo de voar de avião), acrofobia (medo de altura), claustrofobia (medo de espaços confinados) [2], aracnofobia (medo de aranhas), entre outras. Suas aplicações permitem a criação de exercícios em ambientes onde a intensidade da prática e ambiente podem ser manipulados, sistematicamente, de forma a criar um tratamento individualizado [3].

Por outro lado, a Realidade Aumentada é uma interface onde objetos virtuais (modelados em 3D no computador) são inseridos em um ambiente real. Assim, a RA permite ao usuário a percepção do mundo real, onde objetos sobrepostos (inseridos) complementam o ambiente real [4]. A RV e RA tem sido empregada com fins de treinamento e reabilitação em diversas áreas [5][6].

As fobias são caracterizadas como medo ou ansiedade acentuados acerca de um objeto ou situação que se torna desproporcional em relação ao perigo real imposto pelo objeto ou situação [7]. Ainda de acordo com o Manual Diagnóstico e Estatístico de Transtornos Mentais, as mulheres costumam ser afetadas em uma razão de 2:1. Entre os fatores de riscos estão aqueles temperamentais, ambientais, genéticos e fisiológicos. Os indivíduos diagnosticados com algum tipo de fobia específica têm até 60% mais probabilidade de cometer uma tentativa de suicídio do que em indivíduos normais. Pessoas com fobia específica sofrem prejuízo em suas atividades psicossociais e redução na qualidade de vida [7].

A reação de medo pode ocorrer em antecipação ou ao encontrar o objeto ou situação motivadora e pode desencadear um ataque de pânico [8]. Tratamentos psicológicos que incorporam a exposição ao objeto ou situação responsável pela fobia são amplamente escolhidos [8][9].

Atualmente, as terapias convencionais são baseadas na exposição *in vivo* e são altamente eficazes na redução dos

<sup>\*</sup> paulocamargoss@outlook.com

distúrbios de ansiedade. Estas por sua vez, objetivam a exposição dos objetos que provocam medo ao indivíduo [10][11]. Entretanto, a exposição *in vivo* tem sido associada à altas taxas de evasão de tratamento [12]. A dificuldade na alocação de recursos e deslocamentos para exposições externas às clínicas desestimulam a participação de pacientes nos tratamentos [13].

Como alternativa a tratamentos que envolvem a exposição *in vivo*, a exposição utilizando RA tem se mostrado uma ferramenta com efetividade clínica semelhantes a terapias tradicionais [14].

A partir da utilização das ferramentas de Realidade Aumentada, pretende-se apresentar uma plataforma de RA para auxílio em tratamento de fobias de aranhas (Aracnofobia).

A plataforma faz a utilização de bibliotecas desenvolvidas para serem executadas em navegadores *Web*, desta forma, elimina-se a necessidade de aquisição de equipamentos extras e *hardwares* elaborados para utilização dos sistemas. Assim, qualquer pessoa com um computador ou *smartphone* com acesso à *Internet* poderá utilizar a plataforma.

Outra vantagem da utilização de uma aplicação desenvolvida para a *Web* é a portabilidade da aplicação. Isto possibilita que computadores e *smartphones* de diversos modelos e fabricantes possam utilizar a mesma aplicação, sem necessidade de versões para plataformas específicas, como *Android*, *iOS*, *Windows, macOS* ou *Linux*.

#### **II. METODOLOGIA**

O desenvolvimento da plataforma foi dividido em 3 etapas principais: a primeira etapa consistiu na criação de modelos 3D de 3 aranhas; a segunda etapa consistiu na construção de um *script* para renderização dos modelos 3D; na terceira etapa foi criado um portal *online* para terapeutas e paciente permitindo a utilização do sistema.

#### *A. Primeira etapa: criação dos modelos 3D*

A criação dos modelos 3D envolveu o estudo de características anatômicas e comportamentais dos aracnídeos a serem modelados, de forma que a representação em RA pudesse ser a mais fiel possível do mundo real. Para a construção dos modelos, foi utilizado o *software* livre de modelagem 3D e animações Blender 2.79.

Foram criados três modelos de aranha, cada um com um nível de realismo, sendo considerado o primeiro modelo (nível 1) o menos real, com estruturas semelhantes a desenho animado (*cartoon)*. O segundo modelo (nível 2) possui um nível de realismo intermediário. O terceiro modelo (nível 3) é o mais realista, já possuindo características encontradas em aranhas do mundo real, como pelos e comportamento de ataque. A escolha de qual modelo utilizar durante uma possível exposição ao paciente é feita por parte do terapeuta.

A criação dos modelos foi efetuada utilizando a já conhecida técnica *box modeling* de modelagem 3D por ser de fácil e rápida construção [15]. Para a texturização dos modelos foram utilizadas as ferramentas do Blender como *Texture painting* e utilização de *Node materials*.

Para que a renderização dos modelos 3D fosse possível em diversos dispositivos, os modelos foram criados com a menor quantidade de polígonos possível, respeitando o nível de

realismo de cada um. A Figura 1 exibe os modelos construídos.

Figura 1: Modelos 3D de aranhas criados. Da esquerda para a direita, nível 1, 2 e 3.

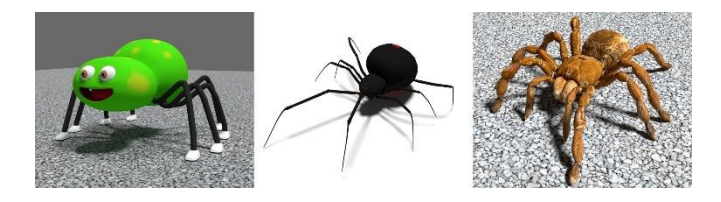

Foi levado em consideração o tipo de textura dos modelos, de forma que o tamanho do arquivo de imagem *.png* final não fosse maior do que 3Mb, pois um arquivo grande acarretaria em um tempo maior de *download* dos modelos e consequentemente, um maior tempo para ocorrer a renderização dos modelos.

### *B. Segunda etapa: script de reconhecimento e renderização*

A construção do *script* foi realizada utilizando a linguagem de programação JavaScript. O *script* construído utiliza a biblioteca *three.js*. Esta biblioteca é um *framework* da aplicação WebGL (*Web Graphics Library*). Através desta biblioteca é possível criar, exportar e importar modelos 3D.

Ainda, foi utilizado um *plugin* (Three.js Format) exportador de modelos 3D disponibilizado pelos criadores da biblioteca *three.js* para o Blender, de forma que os modelos das aranhas pudessem ser importados e exibidos no *script*. Este *plugin* faz a exportação do modelo 3D do Blender de um formato original (*.blend*) para um formato reconhecido pela biblioteca *three.js* (.json).

O *script* desenvolvido também utilizou a ferramenta nativa de navegadores *WebRTC* que possibilita a captura de vídeo da câmera do computador ou *smartphone*. Para o reconhecimento de marcadores, foi utilizada a biblioteca *AR.js.*

A biblioteca *AR.js* é um conjunto de códigos que permitem a integração das ferramentas *three.js*, *WebRTC* e *jsartoolkit5*, sendo esta última, uma derivação do ARToolKit.

O código escrito primeiramente faz a solicitação de uso da câmera do dispositivo do usuário. Ao permitir acesso à câmera, o usuário deve posicionar um marcador em frente a esta. O código faz o reconhecimento deste marcador e imediatamente inicia-se o *download* do modelo 3D. Ao finalizar o *download*, o modelo é renderizado na tela do dispositivo. Ao remover o marcador, o modelo 3D também é removido da tela.

#### *C. Terceira etapa: construção do portal online*

A construção do portal *online* foi feita utilizando as ferramentas de *frontend* HTML, CSS (com *framework Bootstrap)* e JavaScript. Para o *backend* foram utilizadas as ferramentas Servlet e JSP, implementadas na linguagem de programação Java 8.

Para armazenamento das informações de cadastro dos paciente e terapeutas, bem como históricos e relatórios de evolução do tratamento, foi utilizado o banco de dados *MySQL*. Foi também utilizado a ferramenta *ORMLite*, que faz um mapeamento das informações no banco de dados do *MySQL* e transforma-os em objetos, sendo possível trabalhar

com programação orientada a objetos durante todo o desenvolvimento da aplicação.

Este portal *online* é responsável pela integração do *script*  de reconhecimento de marcadores e renderização dos modelos com a interface de utilização da aplicação, que será utilizada por pacientes e terapeutas. Desta forma, o sistema possui dois perfis (paciente e terapeuta) onde cada um tem acesso a serviços diferentes. O portal é acessado por meio de usuário de senha.

Para a construção do *frontend* foi levado em consideração a possibilidade de um sistema simples e intuitivo, onde pessoas de todas as idades e conhecimentos pudessem utilizar o portal de forma confortável. O portal atualmente encontrase hospedado em um servidor, sendo possível o acesso por meio de uma URL.

#### **III. RESULTADOS**

Os modelos 3D produzidos a partir da modelagem, foram produzidos com uma quantidade de polígonos relativamente pequena. A Tabela 1 exibe a quantidade de polígonos obtidos para cada modelo, bem como o tamanho do arquivo em formato *.json* resultante e sua respectiva textura.

Tabela 1: Tamanho dos modelos 3D e texturas.

| Nível | Tamanho<br>.blend (MB) | <b>Tamanho</b><br>$\cdot$ ison (MB) | Tamanho<br>textura (MB) | Ont.<br>polígonos |
|-------|------------------------|-------------------------------------|-------------------------|-------------------|
|       | 3.97                   | 14.00                               | 1.29                    | 14624             |
|       | 2.81                   | 5.94                                | 9.16                    | 7137              |
|       | ר ר                    | 7.8                                 | 2.10                    | 3261              |

Um desafio enfrentado durante a modelagem foi relacionado a conversão do formato .*blend* em formato .*json*, no qual o arquivo final possuía um tamanho até 8 vezes maior que o original, dependendo da quantidade de polígonos e principalmente da quantidade de *frames* utilizado durante a animação. Assim, o tamanho da animação foi feito de forma que o arquivo final não ultrapassasse 20Mb de tamanho. A Figura 2 exibe um exemplo da renderização utilizando o marcador *Hiro*, disponibilizado pela biblioteca ARToolkit.

Figura 2: Reconhecimento do modelo 3 utilizando um desktop (imagem superior) e um smartphone (imagem inferior).

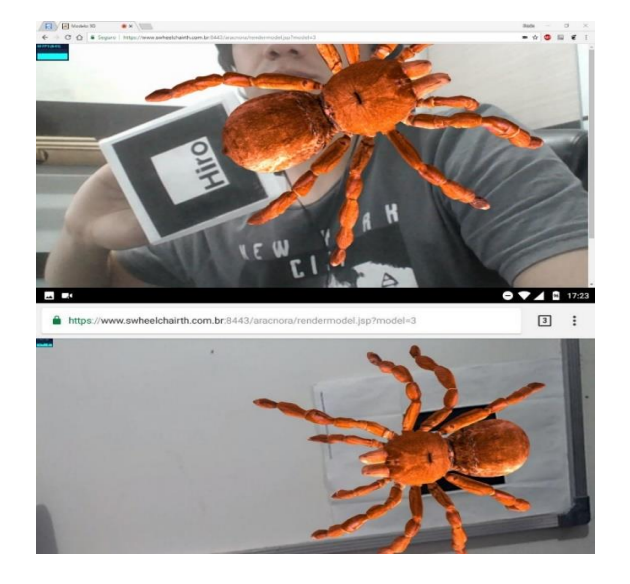

Durante a conversão dos formatos, foi observado que alguns parâmetros como quantidade de UVs e *diffuse color*  estavam incorretos, sendo necessária a criação de *script* na linguagem Python para correção dos mesmos.

O algoritmo escrito para reconhecimento dos marcadores realiza o *download* do modelo 3D imediatamente após o reconhecimento do marcador. Ao finalizar o *download* do modelo 3D, ele é renderizado na tela e a animação iniciada. O tempo de *download* dos modelos depende exclusivamente da velocidade da conexão com a *Internet*, sendo que uma conexão com maior velocidade, exibe o modelo mais rapidamente.

Para fins de exemplo, o tempo de *download* e renderização do modelo 3 em uma conexão de velocidade igual a 40Mbps está em torno de 10s. Vale a pena salientar que finalizado o *download* do modelo, este fica armazenado na memória *cache* do navegador e é renderizado instantaneamente após o reconhecimento do marcador, não sendo necessário novamente o *download* do modelo.

A distância de reconhecimento depende principalmente da qualidade da imagem que a câmera do dispositivo consegue capturar. Quanto melhor a imagem, maior a distância de reconhecimento dos marcadores. Em ambos os dispositivos (*desktop* e *smartphone*) a taxa FPS inicia-se em valores próximos a 20fps e estabiliza-se em torno de 60fps. A Figura 3 exibe algumas telas da interface.

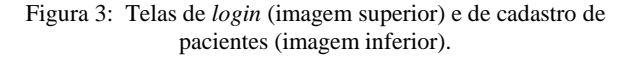

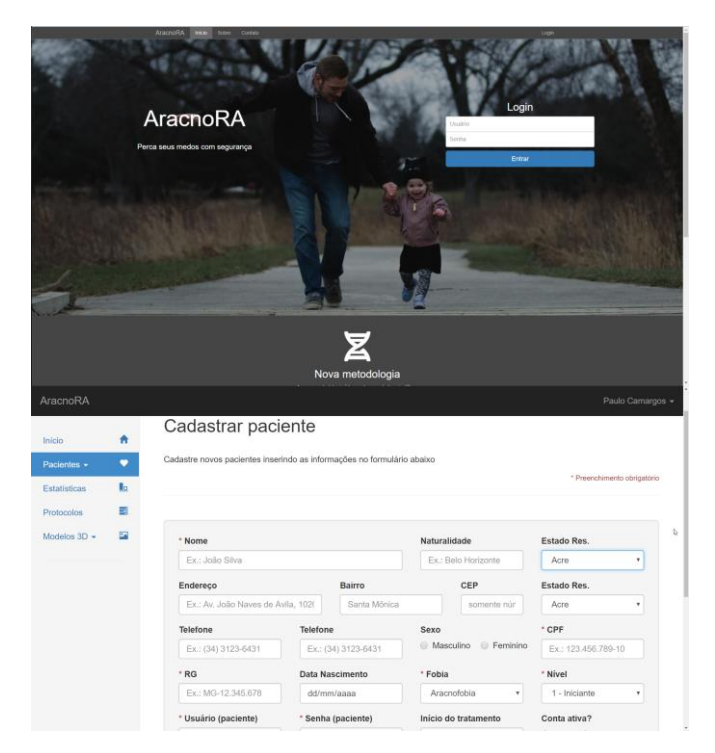

A interface criada para utilização do sistema é acessada através de uma URL, onde o terapeuta deve entrar com seu usuário e senha. Ao realizar o *login*, o terapeuta pode cadastrar, atualizar os dados de pacientes bem como manter um histórico e um registro de evolução do paciente.

O perfil do paciente permite a ele atualizar informações de cadastro e visualizar os modelos 3D liberados pelo terapeuta. Os modelos são disponibilizados a critério do terapeuta e dessa forma, alguns níveis são bloqueados até que este seja liberado.

#### **IV. DISCUSSÃO**

A utilização de uma ferramenta ORM dá ao sistema uma maior segurança com relação a inserção de códigos SQL malignos no portal, desta forma o sistema desenvolvido possui uma segurança contra estes ataques pois a ferramenta já possui um sistema de proteção neste quesito.

Os testes realizados em computadores de configurações diferentes mostraram que a plataforma possui uma homogeneidade na execução da aplicação. Foi observado uma estabilidade nos navegadores e sistemas operacionais utilizados. Foram efetuados testes nos *notebooks* Dell Inspiron com processador i7 (Windows e Linux Ubuntu), Lenovo com processador DualCore e MacBook i7 (macOs).

A vantagem de se utilizar um sistema baseado na *Web* é a de não ter necessidade de adaptação para dispositivos diferentes. Assim, tanto em *smartphones* quanto computadores *desktop* possuem uma execução semelhante. Os testes foram efetuados nos *smartphones* Samsung J3, Motorola G5 e Samsung J5.

Durante o desenvolvimento da interface (*frontend*) preocupou-se com a responsividade do *website*, pois a plataforma de cadastro e atualização de dados deveria se comportar em um *smartphone* da mesma forma que um computador *desktop*. Para isto, o *framework Bootstrap* utilizado proporcionou um sistema com estabilidade e ótima responsividade.

Os testes de uso, tanto de responsividade como utilização do sistema de exibição dos modelos foram efetuados nos navegadores *Chrome, Firefox e Edge* e apresentaram um funcionamento semelhante*.* O navegador *Internet Explorer*  não está habilitado a utilizar o sistema de renderização pois não possui integrado a biblioteca *WebRTC* para captura de imagens da câmera.

O reconhecimento do marcador ocorre em um ângulo de inclinação de até 30º aproximadamente, utilizando o marcador *Hiro*, resultado semelhante em estudos com marcadores deste tipo [16]. Como em trabalhos anteriores, a câmera e monitor são essenciais para o funcionamento do sistema [17]. A implementação de um sistema de RA utilizando navegadores *web* é viável [17] e possui um potencial grande a ser explorado. O sistema ainda deverá ser avaliado por um terapeuta e validado a partir de testes com paciente acometidos de aracnofobia.

#### **V. CONCLUSÃO**

A plataforma criada possibilita a implementação de um tratamento potencialmente seguro para o paciente, pois não envolve a exposição *in vivo* das aranhas, como em tratamentos comuns [8][9].

Através do sistema, o terapeuta pode cadastrar um paciente, listar e anotar sua evolução ao longo do tratamento e gerenciar qual nível de realismo ao qual o paciente terá acesso. Ao realizar o cadastro do paciente, o terapeuta fornece a ele um usuário e senha para que o mesmo possa entrar no sistema.

Este sistema de contas possui a vantagem de o paciente e o terapeuta não terem necessidade de se deslocaram para realizar as sessões das consultas. Os eventuais protocolos e exercícios determinados pelo terapeuta podem ser efetuados pelos pacientes em qualquer local e horário.

Como proposta futura, pretende-se estender o sistema para utilização em tratamentos de outras fobias, como por exemplo a cinofobia (fobia de cães) e apifobia (abelhas). Outro objetivo futuro da pesquisa é a remoção dos marcadores, de forma que a sensação de realidade seja maior e mais natural.

#### **AGRADECIMENTOS**

Os autores agradecem a FAPEMIG pelo financiamento do projeto, ao Laboratório de Engenharia Biomédica pelos momentos de discussão e propostas e ao Laboratório de Computação Gráfica e Realidade Aumentada pelo apoio e fornecimento de equipamentos.

# **REFERÊNCIAS**

- [1] M.C. Carmem et al., "Using augmented reality to treat phobias", *IEEE computer graphics and applications*, vol. 25, no. 6, pp. 31-37, December 2005.
- [2] C. Botella et al., "Virtual reality in the treatment of claustrophobic fear: A controlled, multiple-baseline design", *Behavior therapy*, vol. 31, no. 3, pp. 583-595, January 2000.
- [3] A.S. Merians et al., "Virtual reality–augmented rehabilitation for patients following stroke", *Physical therapy*, vol. 82, no. 9, pp. 898-915, September 2002.
- [4] R.T. Azuma, "A survey of augmented reality", *Presence: Teleoperators and virtual environments*, vol. 6, no. 4, pp. 355-385, August 1997.
- [5] F.G. Fernandes et al, "Realidade virtual e aumentada aplicada em reabilitação fisioteapêutica utilizando sensor kinect e dispositivos móveis", *in Proc. CEEL*, pp. 1-6, 2014.
- [6] F.G. Fernandes, A. Cardoso, E.A. Lamounier, "Uso de realidade virutal e do dispositivo vestível MYO para adaptação de jogos sérios", *in Proc. CEEL*, 2016.
- [7] American Psychiatric Association, *Manual diagnóstico e estatístico de transtornos mentais DSM-5*, Artmed. 5ª edição, Porto Alegre, 2014.
- [8] H.K. Hood, M.M. Martin, *Evidence-based assessment and treatment of specific phobias in adults In: Intensive one-session treatment of specific phobias,* Springer, 1ª edição, New York, 2012.
- [9] C. Botella et al, "Treating cockroach phobia with augmented reality", *Behavior Therapy*, vol. 41, no. 3, pp. 401-413, September 2010.
- [10] P.J. Norton, E.C. Price, "A meta-analytic review of adult cognitive-behavioral treatment outcome across the anxiety disorders", *J Nerv Met Dis*, vol. 195, no. 6, pp. 521-531, June 2007.
- [11] D. Ougrin, "Efficacy of exposure versus cognitive therapy in anxiety disorders: systematic review and metaanalysis", *BMC Psychiatry*, vol. 11, no. 1, pp. 200, December 2011.
- [12] Y Choy, A.J. Fyer, J. D. Lipsitz, "Treatment of specific phobia in adults. A comprehensive review on the treatment of specific phobia", *Clinical Psychology Review*, vol. 27, no. 43, pp. 266–286, April 2007.
- [13] A. Miloff et al. "Single-session gamified virtual reality exposure therapy for spider phobia vs. traditional exposure therapy: study protocol for a randomized controlled non-inferiority trial", *Trials*, vol. 17, no. 1, pp. 60, January 2016.
- [14] M. Wrzesien et al., "Treating small animal phobias using a projective-augmented reality system: A single-case study", *Computers in Human Behavior*, vol. 49, no. C, pp. 343-353, August 2015.
- [15] A.T. Galyean, J.F. Hughes, "Sculpting: An interactive volumetric modeling technique", *ACM SIGGRAPH Computer Graphics*, vol. 24, no. 25, pp. 267-274, July 1991.
- [16] X. Zhang, S. Fronz, N. Nassir, "Visual marker detection and decoding in AR systems: A comparative study", *Proceedings of the 1st International Symposium on Mixed and Augmented Reality*, IEEE Computer Society, p.97 2002.
- [17] V. O Lázaro et al., "Sistema para auxiliar o tratamento de Aracnofobia usando Realidade Aumentada-usabilidade centrada no terapeuta", *in Proc. Computer on the Beach*, 2013.